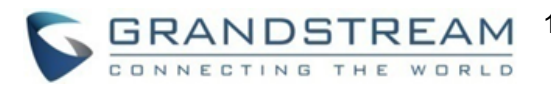

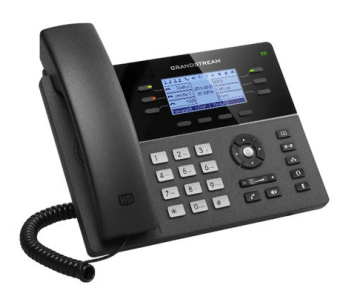

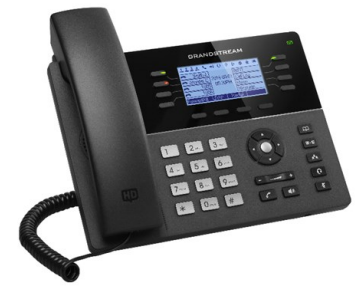

**Grandstream GXP1760 & GXP1780/82 IP Telefon**

## **Kurzbedienungsanleitung**

#### **Basisfunktionen**

Detaillierte Informationen erhalten Sie im Benutzerhandbuch des GXP17XX Verfügbar auf : [www.grandstream.com](file:///C:/Users/User/Downloads/www.grandstream.com)

©2017 Grandstream Networks, Inc. Alle Rechte vorbehalten. Jegliche Art der Vervielfälltigung sowie der Verbreitung, im Ganzen oder nur auszugsweise, egal in welcher Form, elektronisch oder per Druck, für unterschiedlichste Zwecke ist nur mit schriftlicher Genehmigung von Grandstream Networks, Inc. gestattet. Informationen in diesem Dokument können jederzeit ohne Vorankündigung geändert werden.

# **NUTZUNG VON LAUTSPRECHER UND HEADSET**

- 1. Durch drücken der  $\lceil \Box \cdot \rceil$  to Taste schalten Sie den Lautsprecher EIN oder AUS.
- 2. Wenn Sie das Headset  $\lceil \theta \rceil$  angeschlossen haben, drücken Sie die HeadsetTaste um es zu nutzen.

# **EINEN ANRUF TÄTIGEN**

- 1. Nehmen Sie den Hörer ab, aktivieren Sie durch drücken der jeweiligen Taste das Headset oder den Lautsprecher, oder drücken Sie eine verfügbare Leitungstaste (aktiviert den Lautsprecher).
- 2. Sie hören nun das Freizeichen und die Leitungstaste leuchtet grün.
- 3. Sie können nun auch eine andere Leitung, bzw. eine alternative SIP Identität wählen.
- 4. Tippen Sie die Telefonnummer  $\llbracket \mathcal{C} \rrbracket$  ein.
- 5. Drücken Sie die Taste SENDEN oder die Taste "#".

# **WAHLWIEDERHOLUNG**

- 1. Nehmen Sie den Hörer ab.
- 2. Drücken Sie die SENDEN Taste, oder die "Wahlwiederhohl" Softtaste.

**Achtung:** Das Telefon wird bei Wahlwiederholung die SIP-Identität des letzten Anrufs verwenden.

## **EINEN ANRUF ENTGEGENNEHMEN**

#### **Einfacher ankommender Anruf:**

Sie können einen Anruf entgegennehmen indem Sie den Hörer abnehmen, die HeadsetTaste oder die Lautsprechertaste drücken, oder durch Drücken der ankommenden "LEITUNG" Taste.

#### **Mehrere ankommende Anrufe:**

Kommt ein weiterer Anruf während eines Gesprächs, ist ein Warteton/Anklopfton zu hören. Die nächste, verfügbare Leitung wird rot blinken. Sie nehmen den Anruf an, indem Sie die blinkende "LEITUNG" Taste drücken. Das aktuelle Gespräch wird gehalten. Durch drücken der jeweiligen "LEITUNG" Taste können Sie zwischen den Gesprächen wechseln.

#### **EINEN ANRUF BEENDEN**

Beenden Sie den Anruf durch drücken der "Anruf beenden" Taste oder legen Sie den Hörer einfach auf.

# **ANRUF HALTEN / FORTSETZEN**

Um ein bestehendes Gespräch zu halten, drücken Sie bitte die Softtaste "Halten". Um zum gehaltenen Gespräch zurückzukehren,

drücken Sie bitte die blinkende Leitungstaste, oder die Softtaste "Zurückkehren".

## **ANRUF WEITERLEITEN / VERBINDEN**

Sie führen ein Telefonat und möchten nun Ihren Gesprächspartner mit einer anderen Person verbinden, bzw. weiterleiten.

## **Blindes Weiterleiten**

- 1. Drücken Sie die Transfer Taste.
- 2. Wählen Sie die Nummer und drücken Sie die "Senden" Taste um das Verbinde (Weiterleiten) abzuschließen.

## **Begleitetes Verbinden / Weiterleiten**

- 1. Drücken Sie die Taste einer freien Leitung und wählen Sie die Nummer der Person zu der verbunden werden soll, das aktuelle Gespräch wird automatisch auf HALTEN gesetzt.
- 2. Ist dieser zweite Anruf aufgebaut, drücken Sie zuerst die Taste Transfer, dann die Leitungstaste des gehaltenen Anrufs um das Verbinden abzuschließen.
- 3. Anschließend wird wieder der Bereitschaftsbildschirm angezeigt.

## **Begleitendes Verbinden**

- 1. Setzen Sie "Begleitendes Verbinden" in der Weboberfläche auf "Ja".
- 2. Bauen Sie das Erste Gespräch auf.
- 3. Drücken Sie die Taste "Verbinden" um ein zweites Gespräch aufzubauen. Das Erste wird automatisch gehalten.
- 4. Wählen Sie die Nummer für das zweite Gespräch und drücken Sie die Taste "SENDEN". 5. Drücken Sie erneut "Verbinden" um das Gespräch zu verbinden.

#### **5-WEGE KONFERENZ**

# **Eine Konferenz starten**

Sie sind in einem Telefonat und möchten einen weiteren Teilnehmer für eine Konferenz hinzufügen.

- 1. Drücken Sie die Konferenztaste, <sup>an</sup> am Display erscheint das Konferenz- Dialogmenü.
- 2. Wählen Sie die Nummer des Dritten Teilnehmers und drücken Sie die Taste SENDEN.
- Ist die Verbindung zum DrittenTeilnehmer hergestellt, drücken Sie die Taste "ConfCall" um der Konferenz zu initiieren.
- 4. Wiederholen Sie die Schritte 1 bis 3, um weitere Teilnehmer der Konferenz hinzuzufügen.

# **Beenden der Konferenz**

Drücken Sie die Softtaste ABBRUCH im Konferenzdialog-Bildschirm um zum 2-er Gespräch zurückzukehren.

#### **Beenden der Konferenz**

Die Konferenz wird beendet, indem der KonferenzInitiator den Hörer auflegt, oder die Softtaste "Anruf beenden" drückt.

### **SPRACHNACHRICHTEN**

Der rot blinkende Nachrichten Hinweis Indikator (NHI) weißt auf eine neue Nachricht hin. Um Ihre Sprachnachrichten nochmals abzurufen, wählen Sie bitte die Nummer Ihrer Sprachbox. Eine IVR (Interaktive Ansage) wird Sie durch das Menü leiten.

#### **STUMMSCHALTUNG / LÖSCHEN**

- um das Drücken sie die Taste STUMM Mikrofon stumm- oder anzuschalten.
- Das STUMM Symbol zeigt an, dass das Mikrofon auf stumm geschaltet ist.

## **LAUTSTÄRKEREGELUNG**

- Regulieren Sie die Lautstärke des Klingeltons mit der Lautstärke (Volume) Taste, wenn das Gerät in Bereitschaft ist.
- Drücken Sie die Taste Lautstärke (Volume) während eines Anrufs, um die Gesprächslautstärke zu regulieren.